**Support de l'application Toshiba Home AC Control.**

iOS : 9,0 ou ultérieure.

Android : Version 5,0 ou ultérieure.

# **TOSHIBA** MANUEL DE L'UTILISATEUR

# **Toshiba Home AC Control**

Veuillez vous rendre dans le magasin d'applications de votre appareil pour télécharger et installer l'application Toshiba Home AC Control.

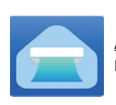

Application<br>Mot-clé : Toshiba Home AC Control

### **À propos de Toshiba Home AC Control**

- 1. Toshiba Home AC Control permet de contrôler les climatiseurs depuis un smartphone ou une tablette (appareil mobile) par le biais d'une connexion internet.
- 2. Partout Contrôle, un logiciel de contrôle exécuté sur système Cloud et sur appareil mobile, peut paramétrer et surveiller le fonctionnement des climatiseurs par le biais d'une connexion internet.
- 3. Le client peut contrôler 1 interface avec 5 utilisateurs maximum (utiliser 1 mail pour l'enregistrement).
- 4. Contrôle de systèmes multi-climatiseurs, 1 utilisateur peut contrôler 10 climatiseurs.
- 5. Contrôle de groupes.
	- 5.1 Le client peut créer et contrôler 3 groupes de climatiseurs.
	- 5.2 Le client peut contrôler 10 climatiseur maximum par groupe.

Remarque :

- 1. L'interface ne peut enregistrer qu'1 adresse mail, si un enregistrement intervient avec un nouveau mail, le mail en cours ne sera plus valide.
- 2. 1 adresse mail peut être utilisée pour un enregistrement sur 5 appareils mobiles, pour le contrôle d'un même climatiseur.

#### **Processus d'enregistrement.**

Ouvrez l'application et touchez Enregistrement pour enregistrer l'utilisateur.

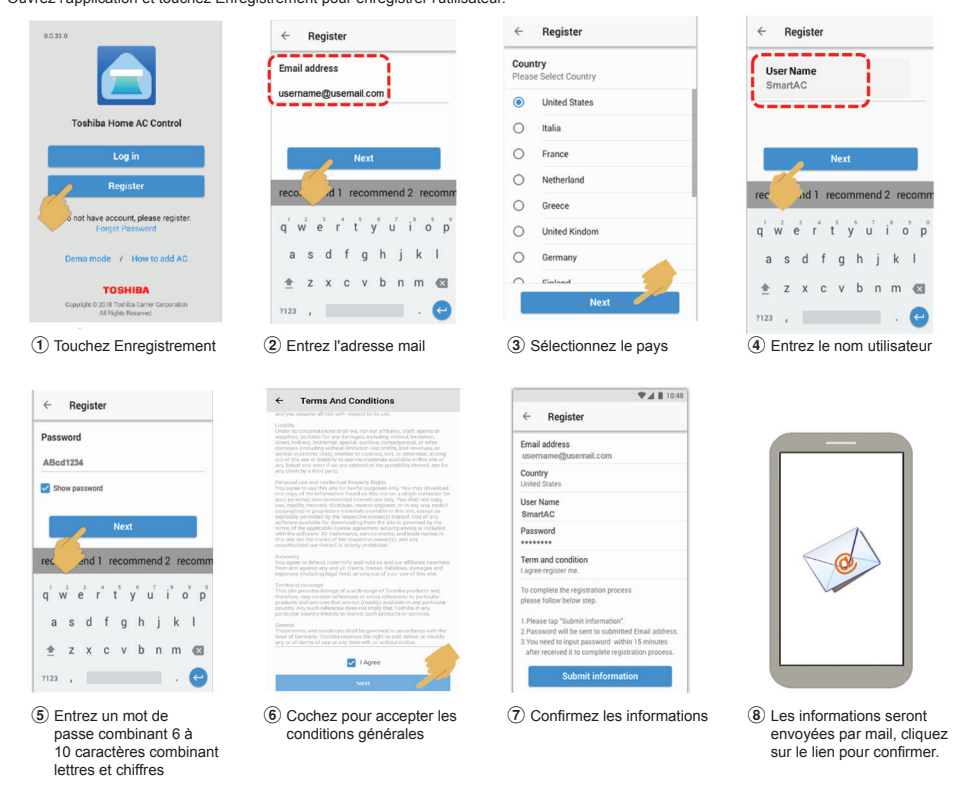

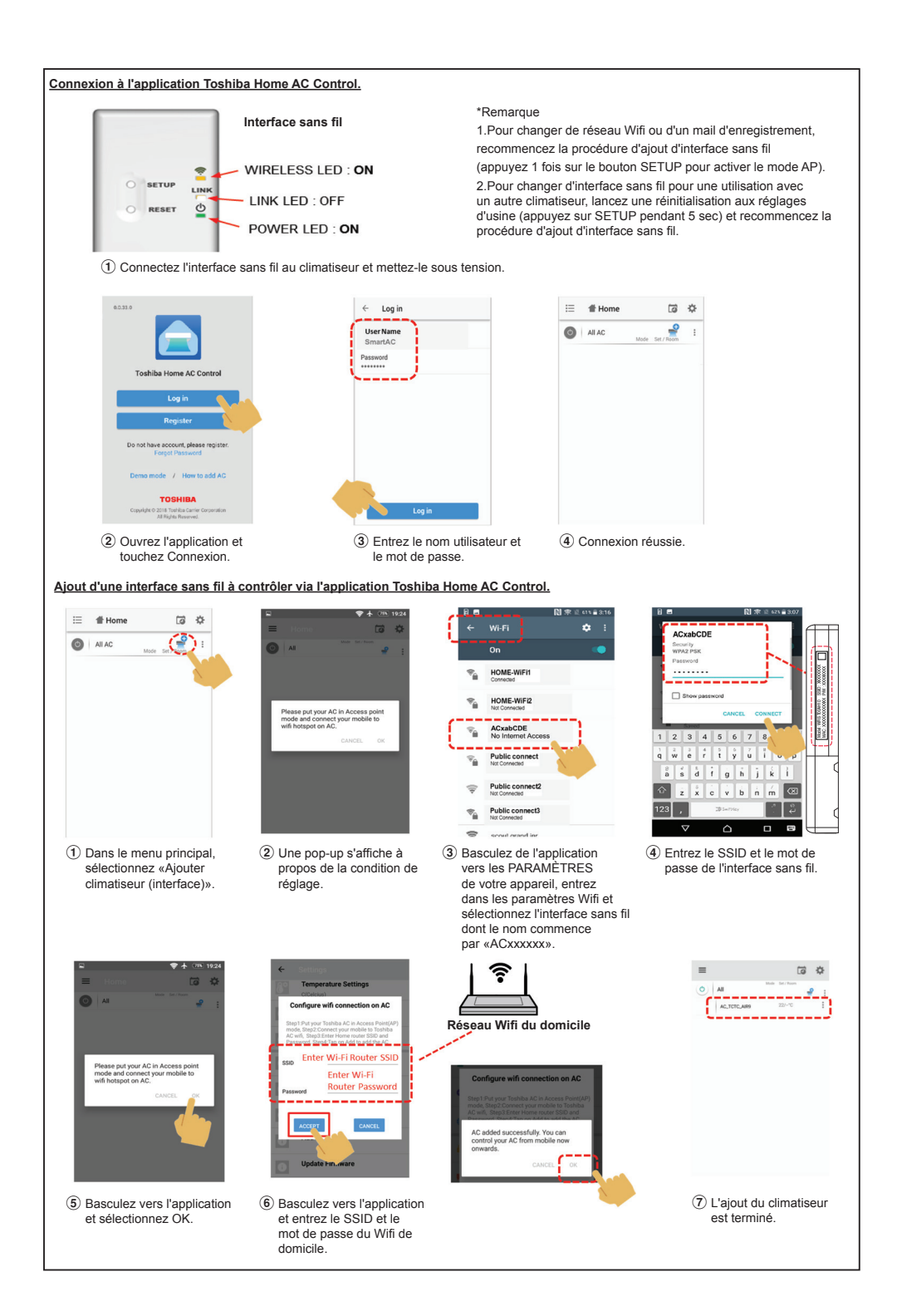

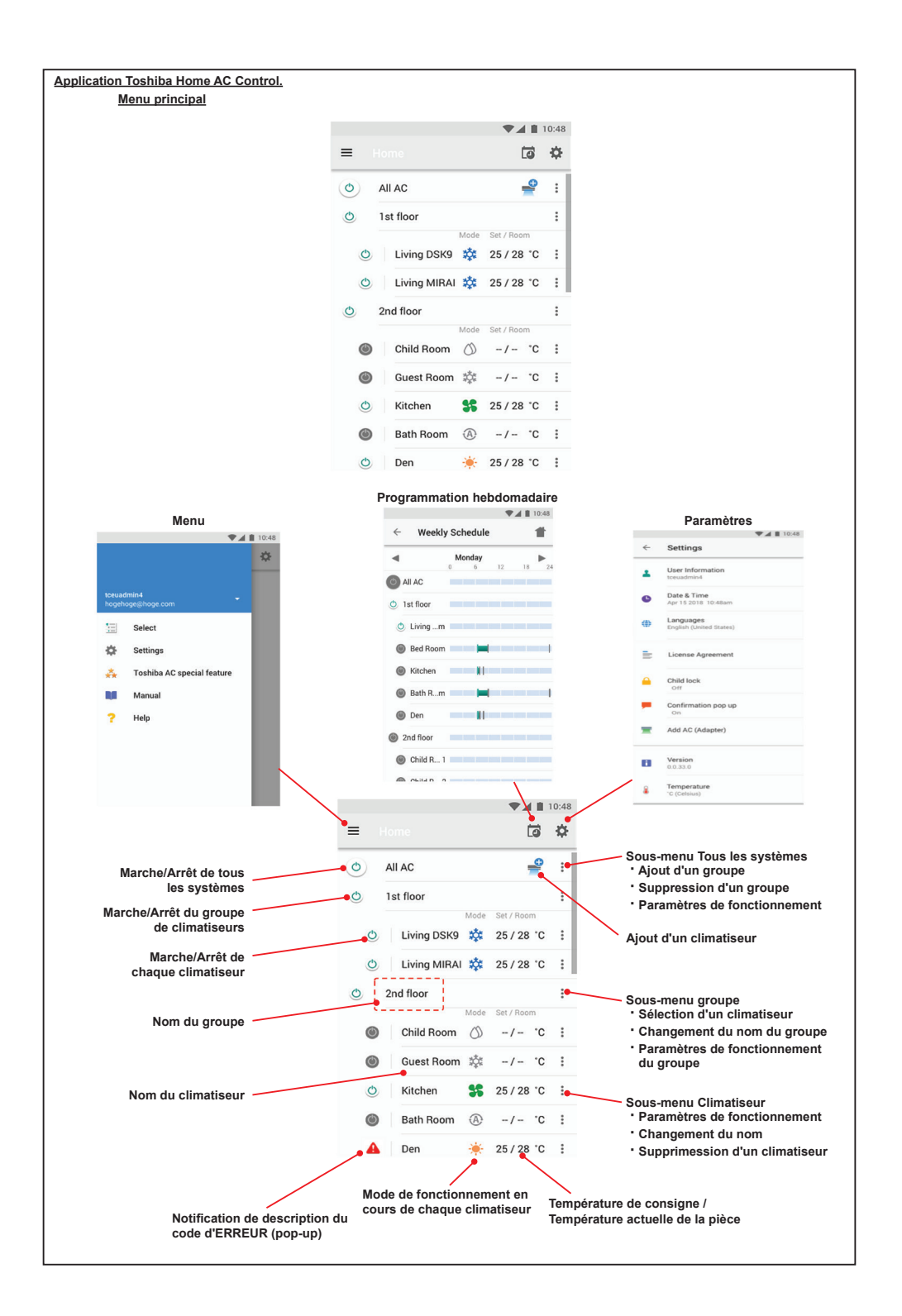

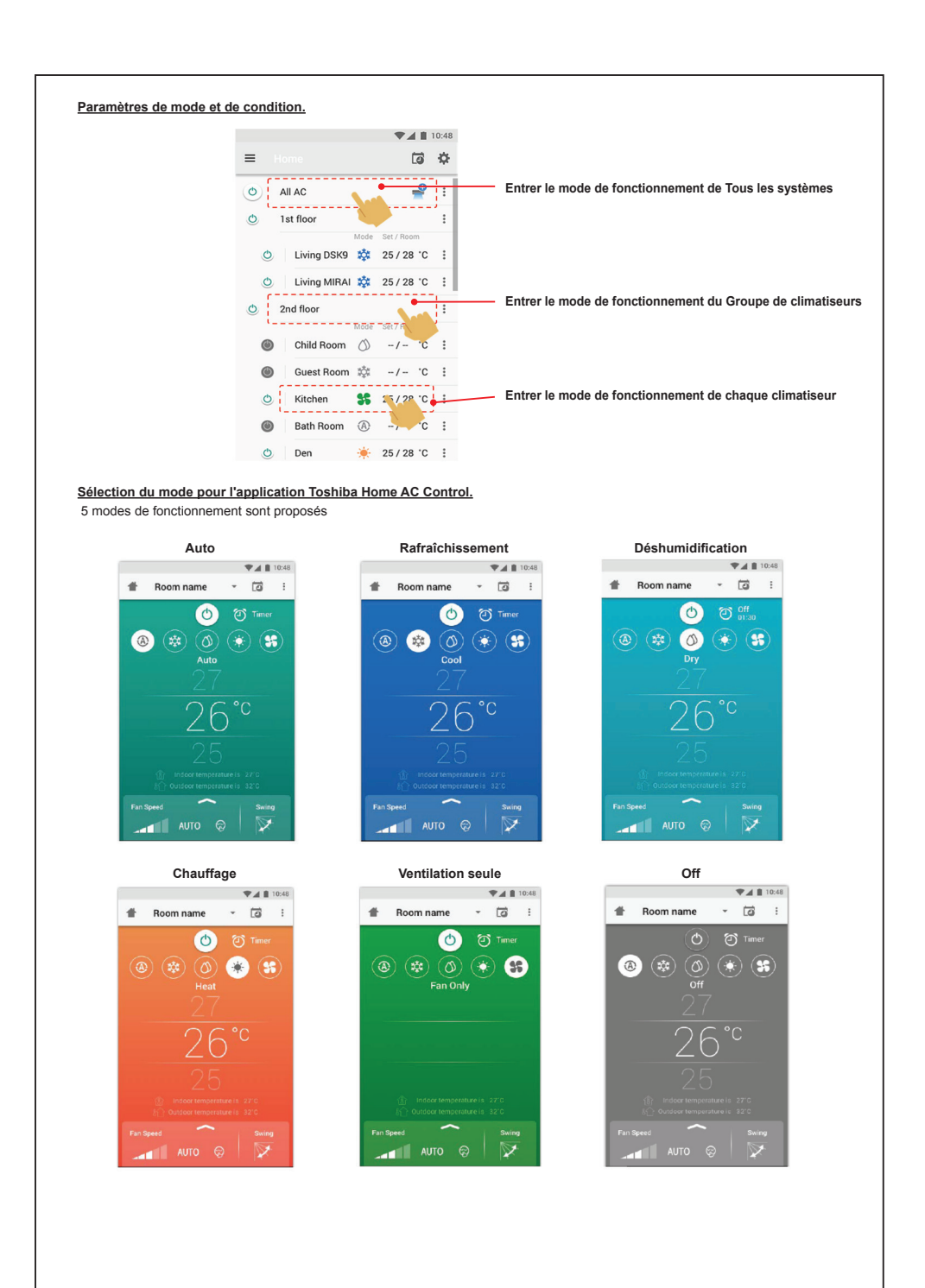

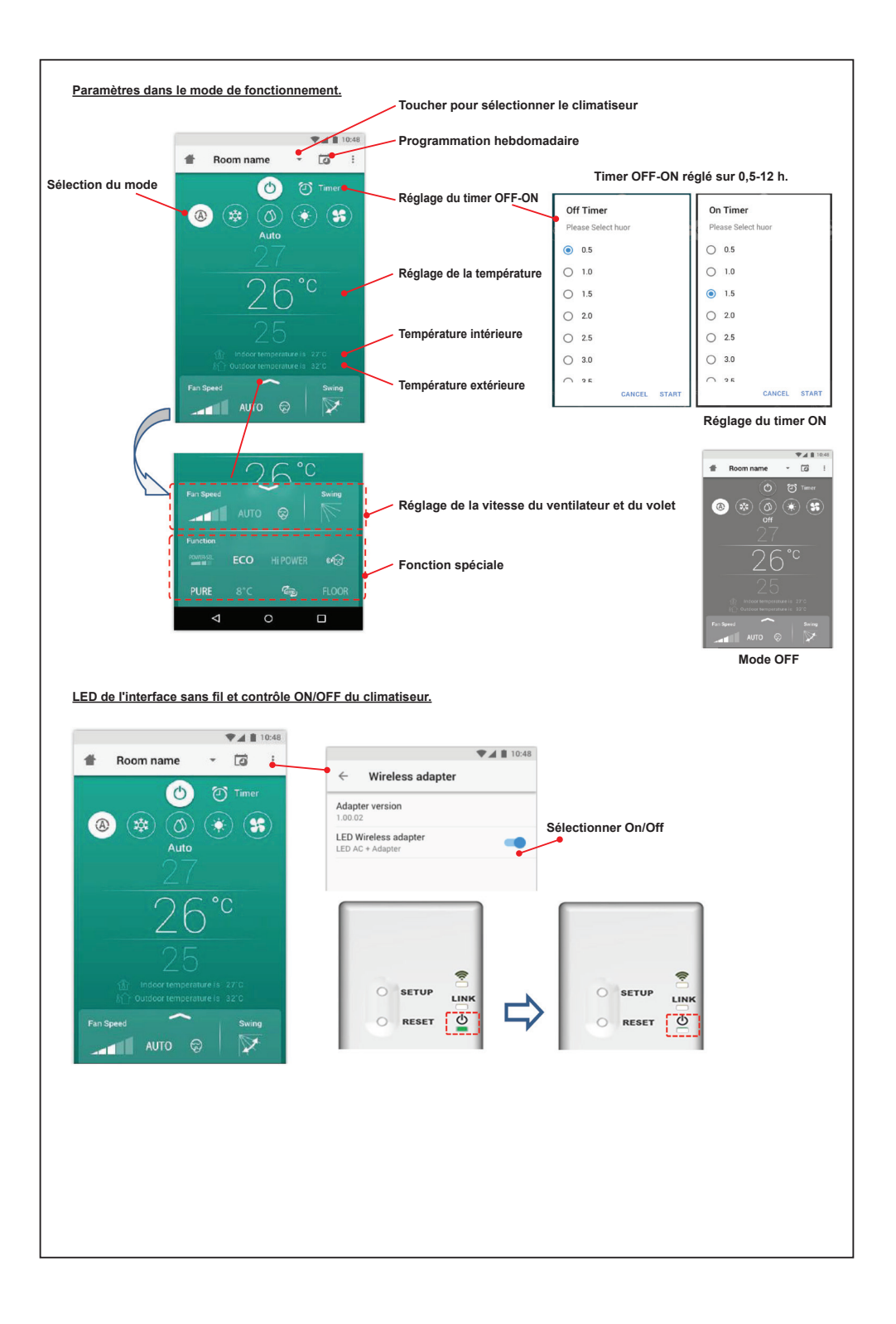

## **Fonctionnement de groupe.**

3 groupes maximum.

10 unités maximum dans 1 groupe.

**Ajout d'un groupe**

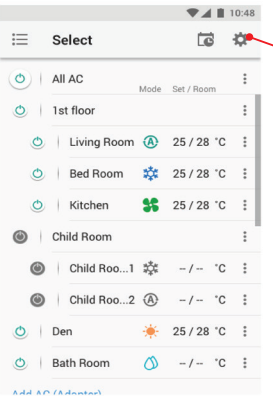

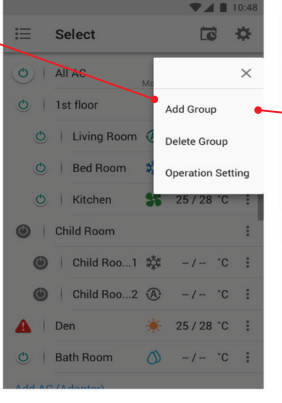

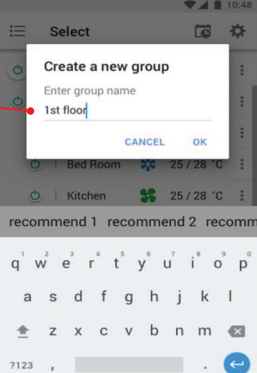

#### **Sélectionnez A/C dans le groupe**

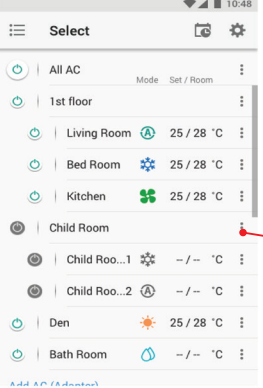

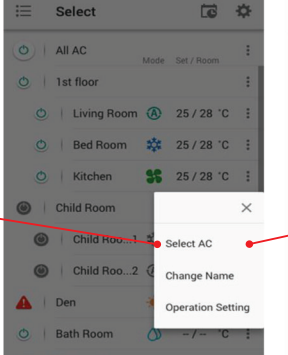

 $74110$ 

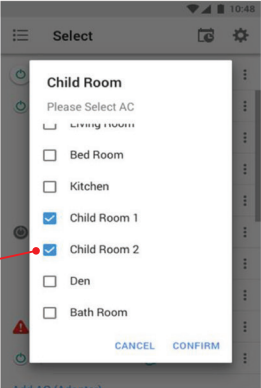

#### **Suppression d'un climatiseur**

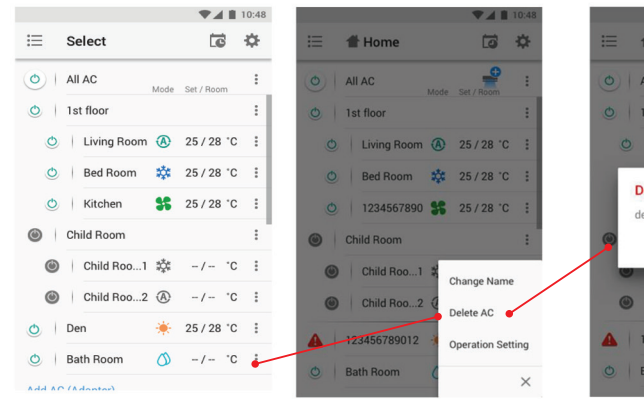

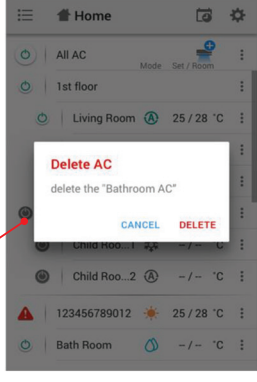

 $241$ 

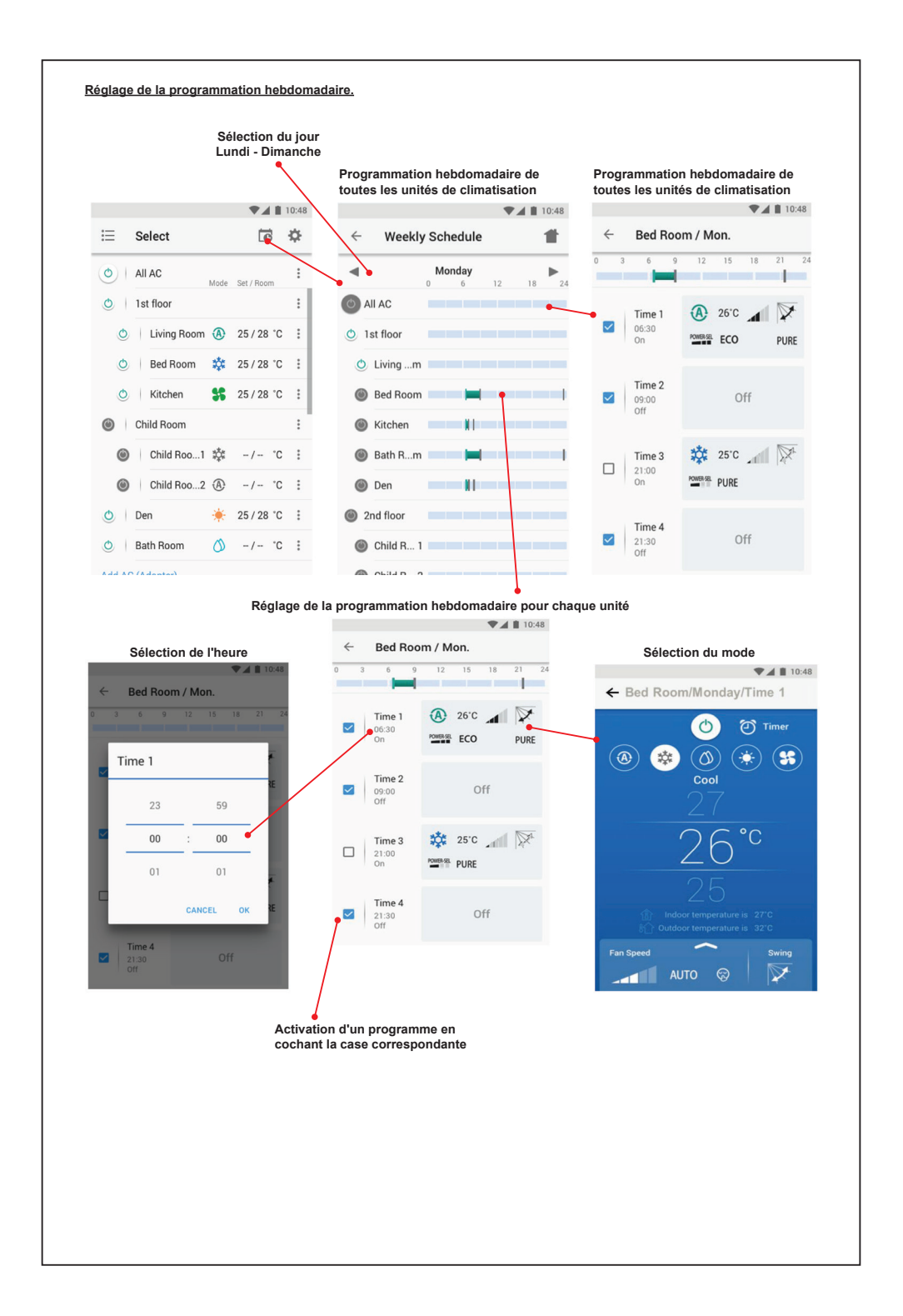

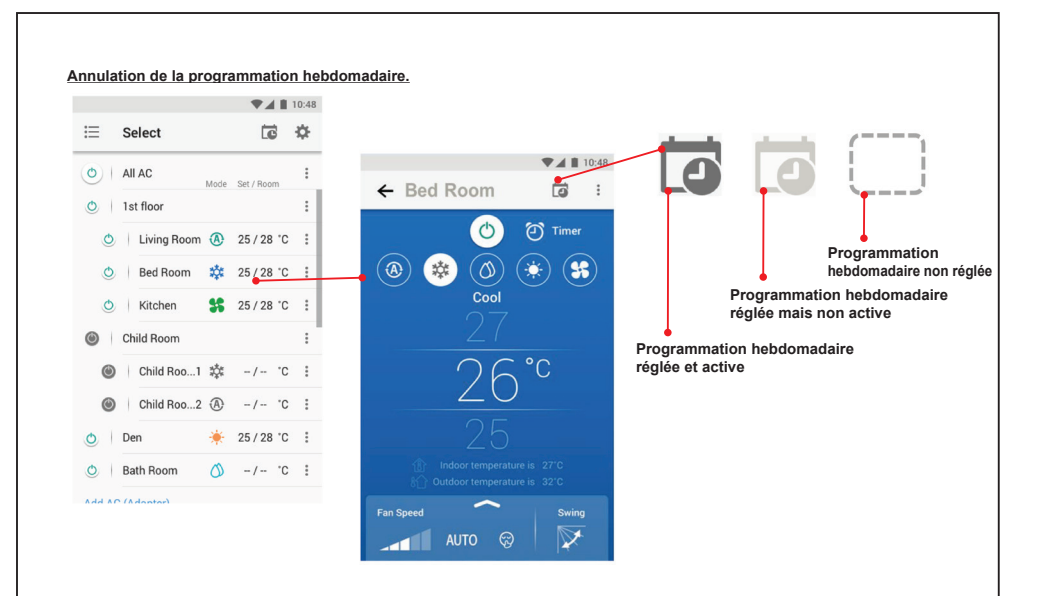

# **Remarque :**

«En cas de dysfonctionnement de l'équipement, veuillez contacter le revendeur et/ou le centre de service.»